# Elektronische Zeitschriften

# **Inhaltsverzeichnis**

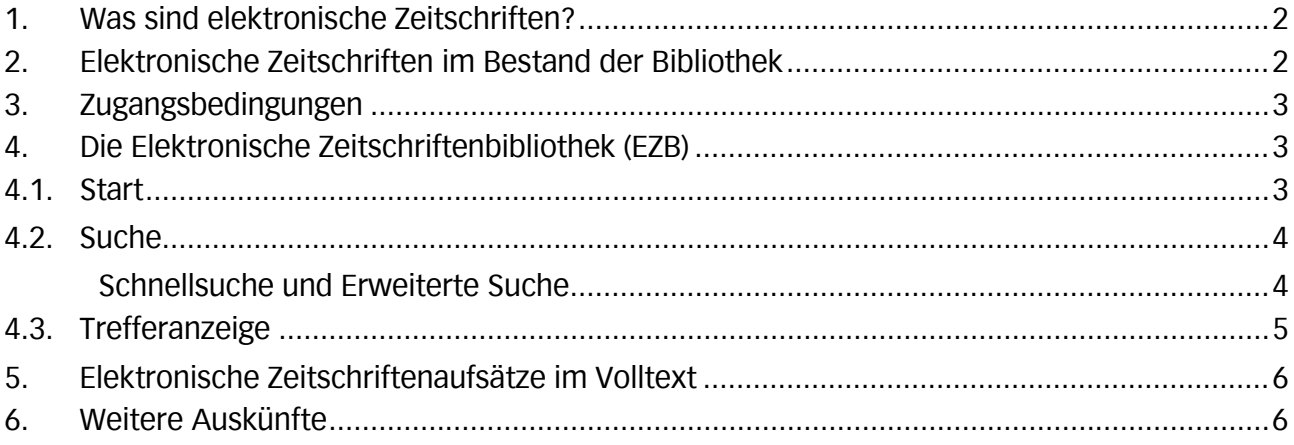

UNIVERSITÄT<br>ERFURT

Universitätsbibliothek

### <span id="page-1-0"></span>1. Was sind elektronische Zeitschriften?

Elektronische Zeitschriften sind Zeitschriften, deren Inhalte über das Internet bereitgestellt werden. In der Regel liegt eine gedruckte Ausgabe der Zeitschrift zugrunde; es gibt aber zunehmend Titel, die ausschließlich in elektronischer Form erscheinen. Es werden Inhaltsverzeichnisse, Abstracts oder Volltexte der Artikel zur Verfügung gestellt.

## <span id="page-1-1"></span>2. Elektronische Zeitschriften im Bestand der Bibliothek

Die in der Universitätsbibliothek Erfurt und in der Forschungsbibliothek Gotha angebotenen elektronischen Zeitschriften sind im Online-Katalog bzw. in Discovery nachgewiesen. Vor dem Titel ist das Symbol für elektronische Zeitschriften angegeben.

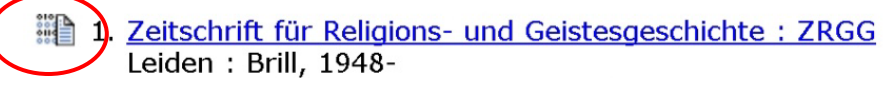

Abb.: Kennzeichnung als elektronische Zeitschrift im Online-Katalog

Von der Vollanzeige der elektronischen Zeitschrift gelangen Sie per Klick auf den Link zur genauen Titelbeschreibung und zum Volltext der Zeitschriften, die in der *Elektronischen Zeitschriftenbibliothek (EZB)* zentral nachgewiesen sind.

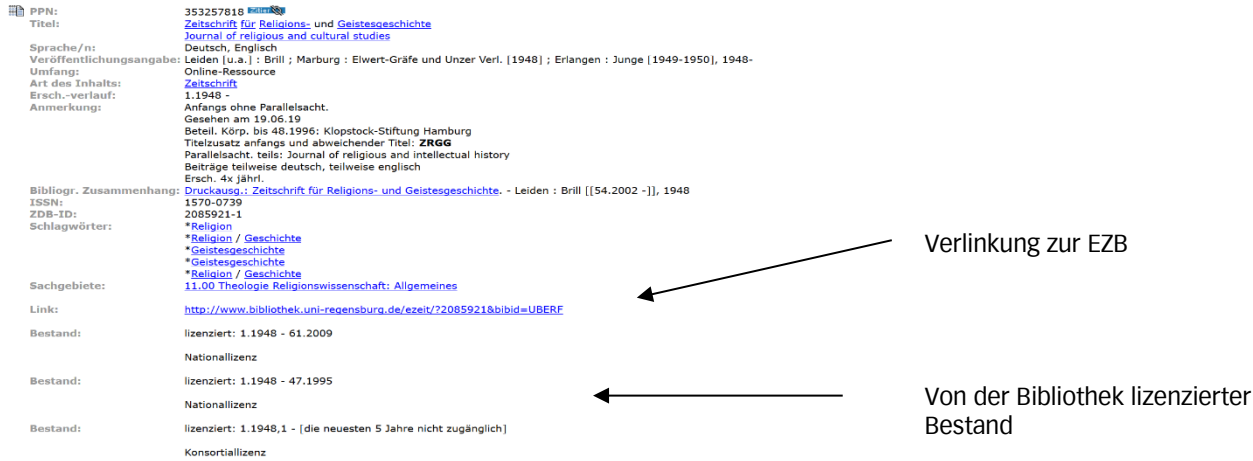

Abb.: Darstellung der Titeldaten einer elektronischen Zeitschrift

Oft ist zu einer elektronischen Zeitschrift auch die gedruckte Ausgabe in der Bibliothek vorhanden.

Außerdem finden Sie das Angebot an elektronischen Zeitschriften der Bibliothek auf der Homepage unter der Rubrik *"Suchen und Finden" "E-Ressourcen" "Elektronische Zeitschriften"*.

### <span id="page-2-0"></span>3. Zugangsbedingungen

Die für die Universität zugänglichen elektronischen Zeitschriften können grundsätzlich an allen internetfähigen PCs und Terminals bzw. per WLAN auf dem Campus der Universität Erfurt sowie in der Forschungsbibliothek Gotha kostenlos genutzt werden.

Von außerhalb erhalten Angehörige der Universität Erfurt Zugang via Shibboleth und VPN mit dem vom URMZ vergebenen Login, welches sie zur Arbeit an den PCs und Terminals auf dem Campus nutzen.

## <span id="page-2-1"></span>4. Die Elektronische Zeitschriftenbibliothek (EZB)

Die *Elektronische Zeitschriftenbibliothek* (EZB) ist ein zentraler Service zur Nutzung wissenschaftlicher Volltextzeitschriften im Internet.

Sie bietet einen schnellen Zugang unter einer einheitlichen Oberfläche (deutsch- und englischsprachige Version) und umfasst eine ständig wachsende Anzahl von Titeln. Von den Bibliotheken und Einrichtungen abonnierte Volltextzeitschriften und frei zugängliche E-Journals werden gemeinsam präsentiert.

#### <span id="page-2-2"></span>4.1. Start

Sie erreichen die EZB von der Homepage der Bibliothek ausgehend über die Rubrik *"Suchen und Finden" "E-Ressourcen" "Elektronische Zeitschriften"*. Möglich ist auch der direkte Zugang über die Internetadresse

http://ezb.uni-regensburg.de/fl.phtml?bibid=UBERF. Außerdem gelangen Sie über den Online-Katalog und das *Datenbank-Informationssystem DBIS* zur EZB.

Die Zeitschriften sind für die Benutzer\*innen der Bibliothek in unterschiedlichem Umfang zugänglich; dargestellt wird dies anhand der Ampelsymbole:

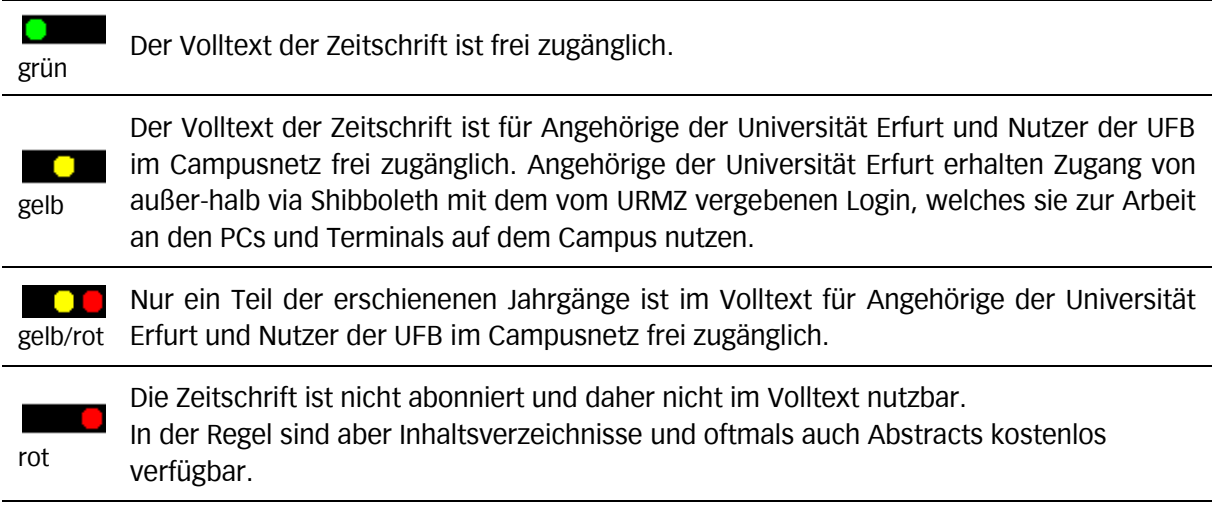

#### <span id="page-3-0"></span>4.2. Suche

Die EZB bietet verschiedene Suchmöglichkeiten, u.a.:

- eine Fächerübersicht ("Liste nach Fachgebiet")
- eine alphabetische Übersicht ("Liste nach Alphabet")
- Schnellsuche und erweiterte Suche

#### <span id="page-3-1"></span>*Schnellsuche und Erweiterte Suche*

Die *Suche nach konkreten Zeitschriftentiteln* ist bei der Schnellsuche im zentralen oberen Bildschirmbereich möglich. Dort finden Sie auch den Link zu den erweiterten Suchoptionen.

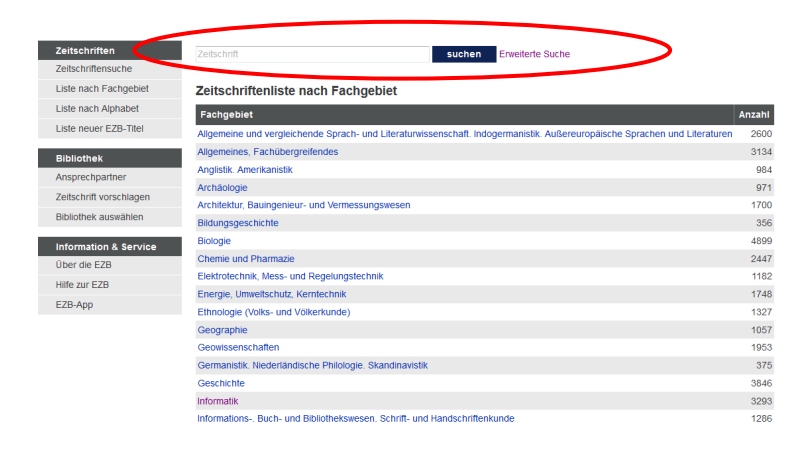

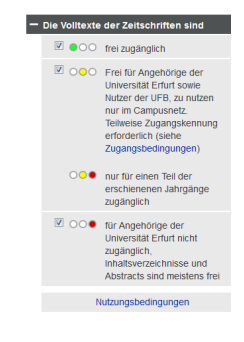

Abb.: Zugang zu Schnellsuche und Erweiterter Suche

Nach der Suche werden Titel angezeigt, die den eingetragenen Begriff/die Begriffe als Titelstichwort oder Teil eines Wortes enthalten.

Im Menü der erweiterten Suche können Sie außerdem aus verschiedenen Suchschlüsseln auswählen (Titelworte, Titelanfang, Schlagworte, Verlag, ISSN …) und diese miteinander kombinieren.

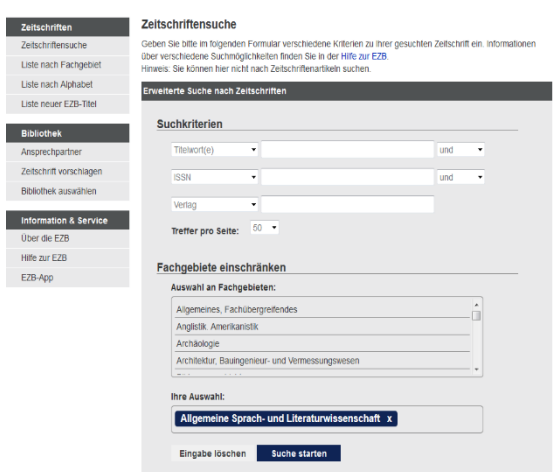

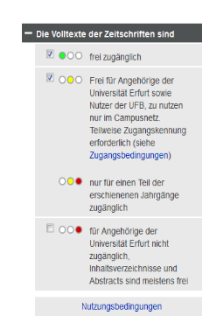

Abb.: Suchmenü mit erweiterten Suchmöglichkeiten

Sie können eines oder mehrere Fachgebiete festlegen sowie in der rechten Bildschirmleiste auswählen, ob lediglich die frei zugänglichen und/oder die abonnierten Zeitschriften oder auch die nicht zugänglichen Zeitschriften angezeigt werden sollen. Dazu setzen Sie an den Ampelsymbolen in der rechten Bildschirmleiste die entsprechenden Häkchen.

Weitere Hinweise zur effektiven Suche finden Sie in der Online-Hilfe der EZB (graue Leiste am linken Bildschirmrand).

### <span id="page-4-0"></span>4.3. Trefferanzeige

In der Trefferliste bzw. der Trefferanzeige erfahren Sie anhand der Ampelsymbole, in welchem Umfang die Zeitschriften zugänglich sind.

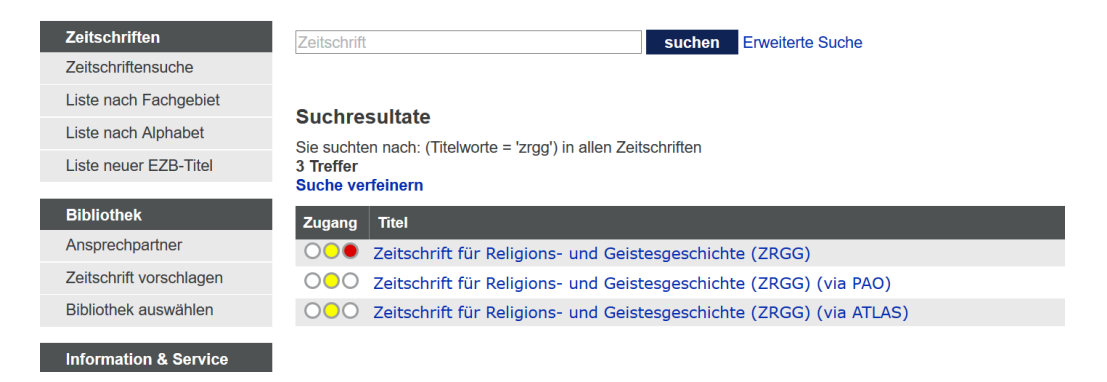

[gelb, rot] [gelb]

Abb.: Trefferliste zu einem gesuchten Zeitschriftentitel

Durch einen Klick auf den Titel erhalten Sie Kurzinformationen zu den Zugangsbedingungen, zum verfügbaren Zeitraum, zum Vorhandensein der gedruckten Ausgabe in der Bibliothek u.a.m. Die Links führen Sie zum Portal des Zeitschriftenanbieters und zu den verfügbaren Jahrgängen.

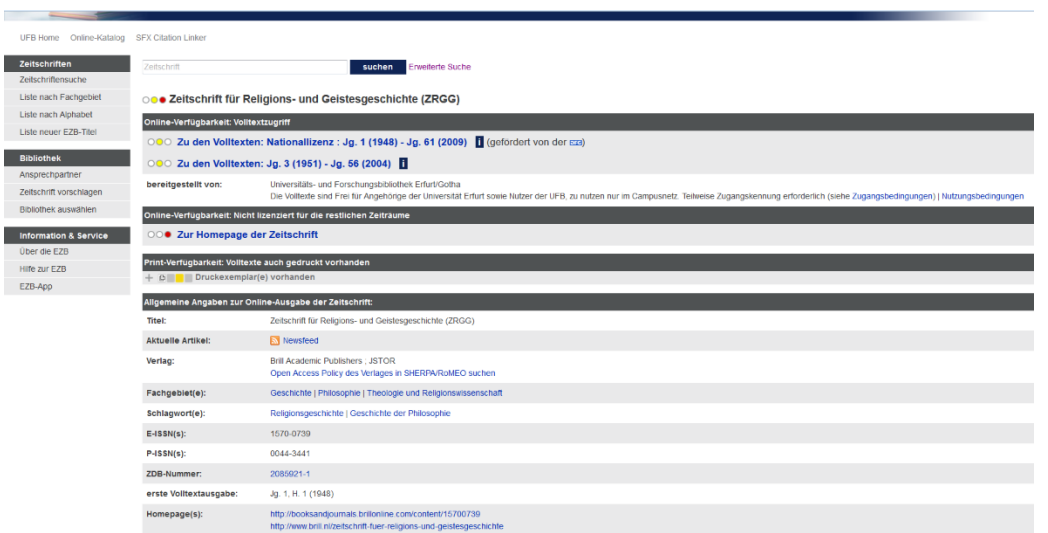

Im Portal des Anbieters öffnet sich in der Regel eine Aufstellung über die verfügbaren Jahrgänge und Hefte. Durch das Auswählen einzelner Hefte erscheint deren Inhaltsverzeichnis, aus dem Sie die Aufsätze bzw. Abstracts aufrufen können.

Die Darstellung und die Suche nach Aufsätzen innerhalb der einzelnen Zeitschriften variiert dabei in Abhängigkeit vom jeweiligen Anbieter.

## <span id="page-5-0"></span>5. Elektronische Zeitschriftenaufsätze im Volltext

Für die Recherche nach Zeitschriftenaufsätzen in elektronischer Form bietet sich die Suche in geeigneten Volltextdatenbanken an. Darüber hinaus gibt es auch eine Vielzahl von Verlagsportalen, die innerhalb des Verlagsangebots eine inhaltliche Suche nach Zeitschriftenartikeln zulassen.

Zugang zu diesen Volltextdatenbanken und Portalen erhalten Sie im *Datenbankinformationssystem (DBIS)* der Bibliothek. Angehörige der Universität Erfurt erhalten Zugang von außerhalb via Shibboleth und VPN.

Darüber hinaus stehen bei einer Vielzahl von Verlagen umfangreiche Verlagsarchive – sogenannte Nationallizenzen, finanziert durch die Deutsche Forschungsgemeinschaft – im Volltext zur Verfügung.

## <span id="page-5-1"></span>6. Weitere Auskünfte

Weitere Hilfestellung geben Ihnen gern die Mitarbeiterinnen und Mitarbeiter der Information.

 (03 61) 7 37-58 00 information.ub@uni-erfurt.de http://www.uni-erfurt.de/bibliothek/

Stand: April 2023